## **BAB III**

# **ANALISIS DAN PERANCANGAN SISTEM**

## **3.1 Analisis Sistem**

Analisis sistem untuk menentukan hal-hal secara detail yang akan dikerjakan oleh sistem. Pada tahap analisis ini langkah awal peneliti melakukan identifikasi dan perincian yang dibutuhkan dalam pengembangan sistem serta membuat perencanaan yang berkaitan dengan proyek sistem.

#### **3.1.1 Analisis Sistem Saat Ini**

Sistem rekomendasi perumahan masih banyak kendala baik dari pelanggan maupun *developer*, untuk itu sangat diperlukan rekomendasi perumahan yang nyaman bagi keluarga yang bisa diakses oleh pelanggan, dan admin sehingga dapat memberikan solusi. Melihat masih banyak kelemahan seperti iklan dengan menggunakan brosur dan pelanggan yang harus datang ke *developer* dikarenakan belum adanya sistem online yang dapat memudahkan mengiklankan perumahan.

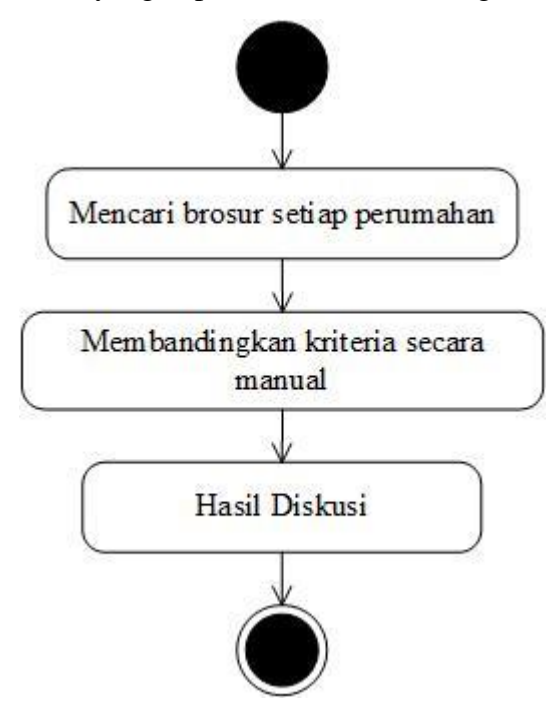

Gambar 3.1 Sistem Saat Ini

Gambar 3.1 diatas menjelaskan tentang alur sistem yang sedang diterapkan sekarang. Pertama *user* mencari info setiap perumahan dan mendatangi kantor perumahan untuk mendapatkan brosur perumahan. Selanjutnya membandingkan

secara manual setiap kriteria masing-masing perumahan. Dan melakukan pemesanan dengan cara manual.

# **3.1.2 Analisis Sistem Baru**

Sistem yang baru memberikan kemudahan kepada masyarakat atau calon pembeli untuk melakukan pemilihan perumahan melalui kriteria dan alternatif yang diinginkan oleh calon pembeli. *User* bisa langsung melihat rekomendasi perumhan dan melihat informasi yang ada pada sistem *website* setelah melakukan pemilihan rekomendasi pemilihan dengan kriteria akan ditampilkan perumahan alternatif yang cocok bagi calon pembelidan sistem memberikan penjelasan tentang informasi fasilitas perumahan. Sistem akan memproses kriteria-kriteria yang dipilih *user* menggunakan metode perhitungan *Simple Additive Weighting* (SAW) dan menerima hasil perangkingan perumahan secara akurat.

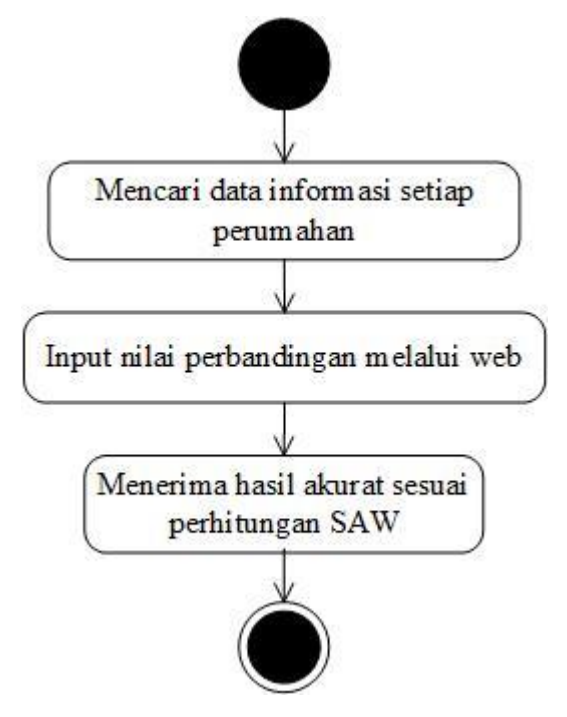

Gambar 3.2 Sistem Baru

#### **3.2 Perancangan Sistem**

#### **3.2.1** *Use Case Diagram*

*Use Case Diagram* sistem pendukung keputusan yang akan dibangun mendeskripsikan mengenai interaksi yang dilakukan sistem pengguna. *Use Case Diagram* memiliki dua aktor yaitu admin dan pengunjung. Admin dapat melakukan kelola data pengunjung, kelola data perumahan, dan kelola hasil. Pengunjung dapat langsung melihat informasi perumahan dan kemudian dilanjutkan dengan memilih rekomendasi perumahan dengan kriteria dan alternatif perumahan yang diinginkan. *Use Case Diagram* sistem pendukung Pemilihan Perumahan Kab. Boyolali dapat dilihat pada Gambar 3.3

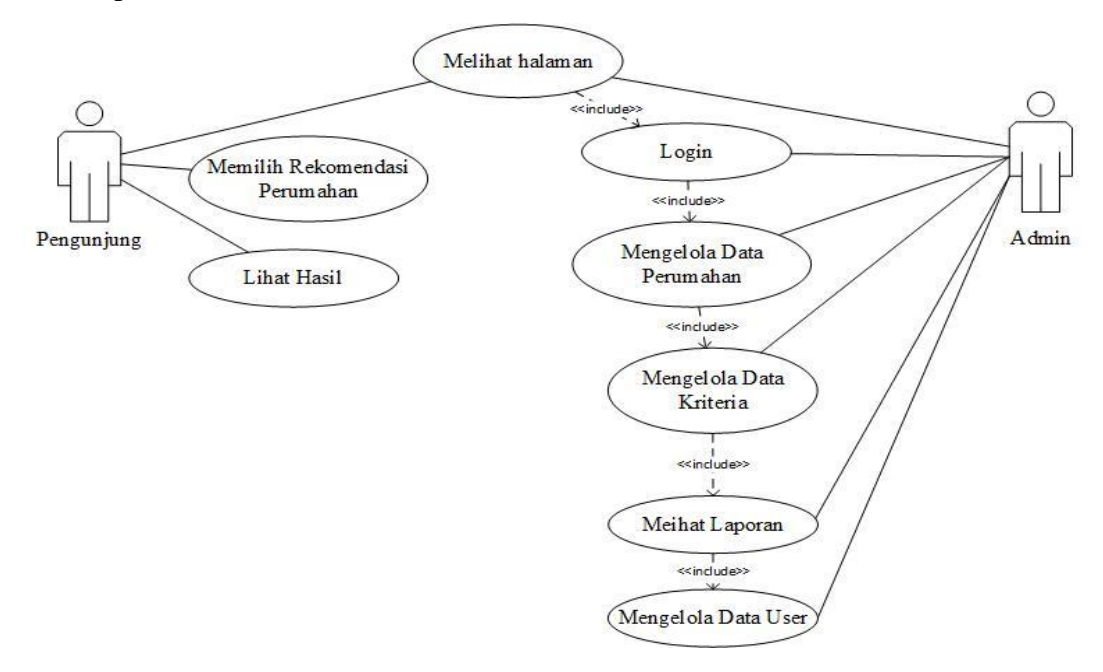

Gambar 3.3 *Use Case* Diagram

*Usecase diagram* pada Gambar 3.3 menjelaskan tentang 2 aktor yaitu *Admin* dan Pengunjung. *Admin* dapat mengelola semua Data Kriteria dan Data Perumahan, termasuk menghapus atau menambahkan perumahan. Pengunjung hanya dapat melihat dan memilih rekomendasi perumahan yang diinginkan dan melihat Hasil yang telah dipilih sesuai kriteria yang diinginkan.

### **3.2.2** *Class Diagram*

*Class Diagram* adalah suatu diagram yang memperlihatkan atau menampilkan struktur dari sebuah sistem. Sistem tersebut akan menampilkan sistem kelas, atribut dan hubungan antar kelas. *Class* atau kelas adalah deskripsi kelompok obyek-obyek dengan *property*, perilaku (operasi) dan relasi yang sama. Sehingga dengan adanya *Class Diagram* dapat memberikan pandangan global atau sebuah sistem. Pada Gambar 3.4 menjelaskan *Class Diagram*

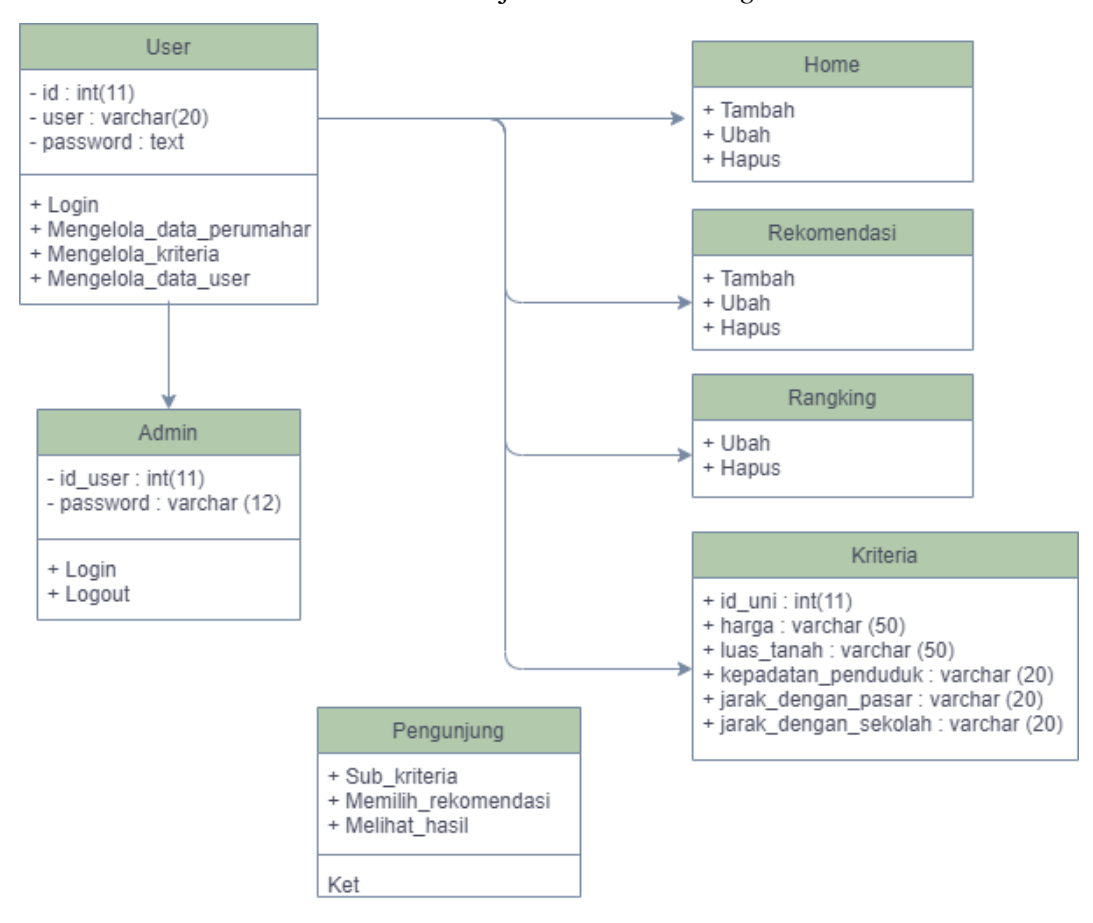

Gambar 3.4 *Class Diagram*

## **3.2.3** *Activity Diagram*

*Activity Diagram* yang menggambarkan rangkaian aliran dari aktivitas, digunakan untuk mendeskripsikan aktifitas yang dibentuk dalam suatu operasi sehingga dapat juga digunakan untuk aktifitas lainnya seperti *Use Case* atau interaksi.

# **3.2.3.1** *Activity* **Diagram Admin Login**

*Activity* diagram menjelaskan proses admin melakukan login dengan cara mengisikan *form username* dan *password* dapat dilihat pada Gambar 3.5

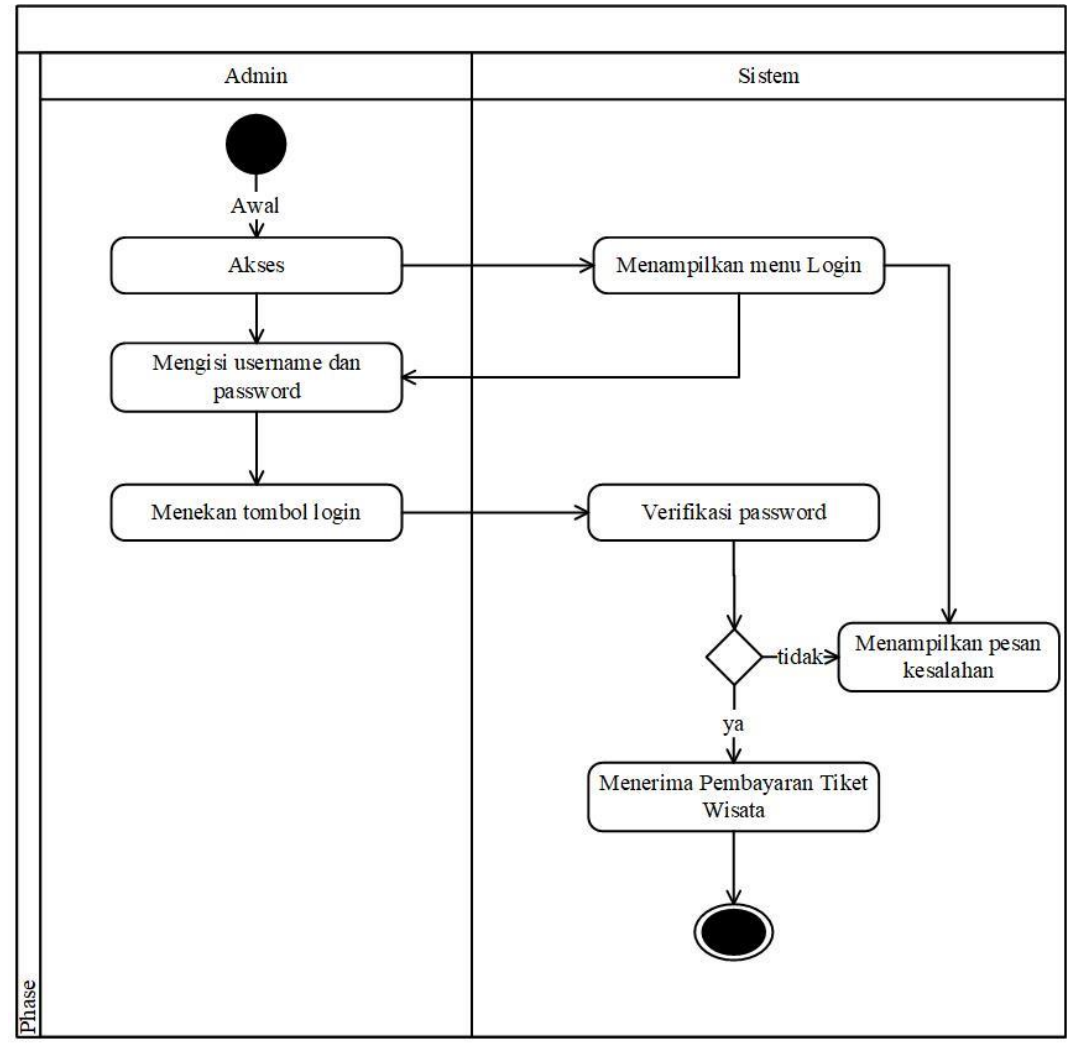

Gambar 3.5 *Activity* Diagram Admin Login

## **3.2.3.2** *Activity* **Diagram Admin Mengelola Data Perumahan**

*Activity* diagram menjelaskan proses admin dalam mengelola data perumahan yang dijadikan hasil dalam melakukan rekomendasi pemilihan perumahan dapat dilihat pada Gambar 3.6.

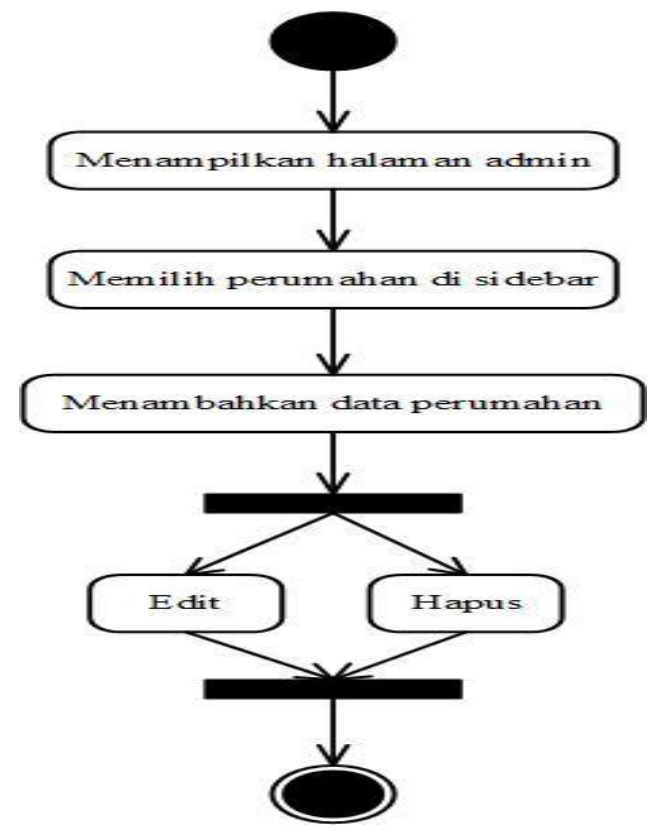

Gambar 3.6 *Activity* Diagram Admin Kelola Data Perumahan

#### **3.2.3.3** *Activity* **Diagram Pengunjung Memilih Rekomendasi Perumahan**

*Activity* diagram menjelaskan proses pengunjung memilih rekomendasi untuk memperoleh hasil rekomendasi dapat dilihat pada Gambar 3.7.

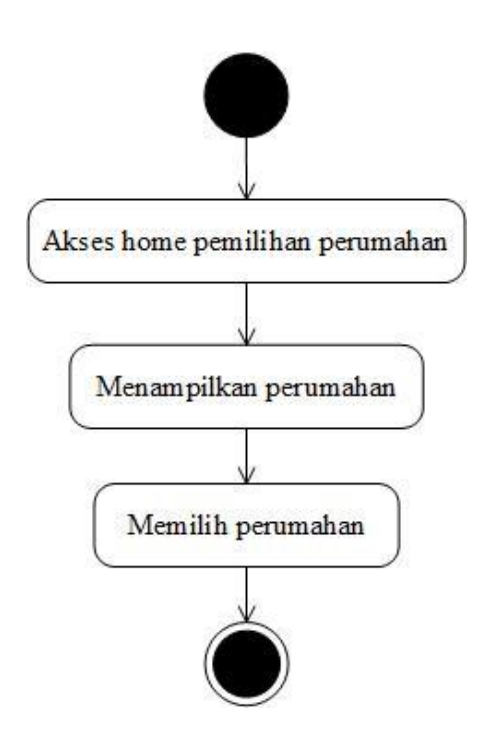

Gambar 3. 7 *Activity* Diagram Pengunjung Pilih Rekomendasi

Perumahan

# **3.2.3.4** *Activity* **Diagram Pengunjung Lihat Hasil**

*Activity* diagram pengunjung lihat hasil menjelaskan proses pengunjung melihat hasil rekomendasi perumahan dapat dilihat pada Gambar 3.8.

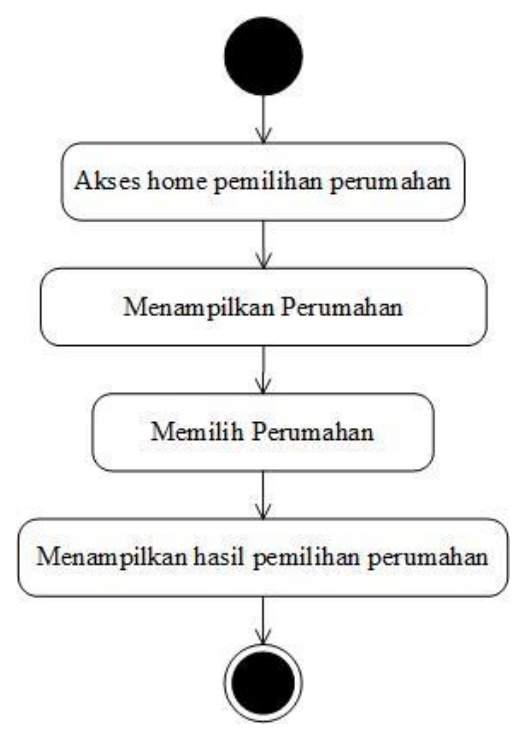

Gambar 3. 8 *Activity* Diagram Pengunjung Lihat Hasil

#### **3.2.4 Sequance Diagram**

*Sequence diagram* adalah *interaction* diagram yang memperlihatkan *eventevent* yang berurutan sepanjang berjalannya waktu. Masing-masing *Sequence* Diagram akan menggambarkan aliran-aliran pada suatu *use case*. Kegunaannya untuk menunjukkan rangkaian pesan yang dikirim antar objek, juga interaksi antar objek, dan menunjukkan sesuatu yang terjadi pada titik tertentu dalam eksekusi sistem. Komponen utama *sequence* diagram terdiri atas objek yang dituliskan dengan kotak segiempat bernama, pesan diwakili oleh garis dengan tanda panah, dan waktu yang ditunjukkan dengan proses vertikal.

## **3.2.4.1** *Sequence Diagram* **Admin** *Login*

*Sequence diagram login* admin diawali dengan admin klik *login*, kemudian menampilkan modal *login*. Kemudian admin memasukkan *username* dan *password*, jika data cocok sistem akan menampilkan halaman admin. *Sequence diagram login* admin ditunjukkan pada Gambar 3.9.

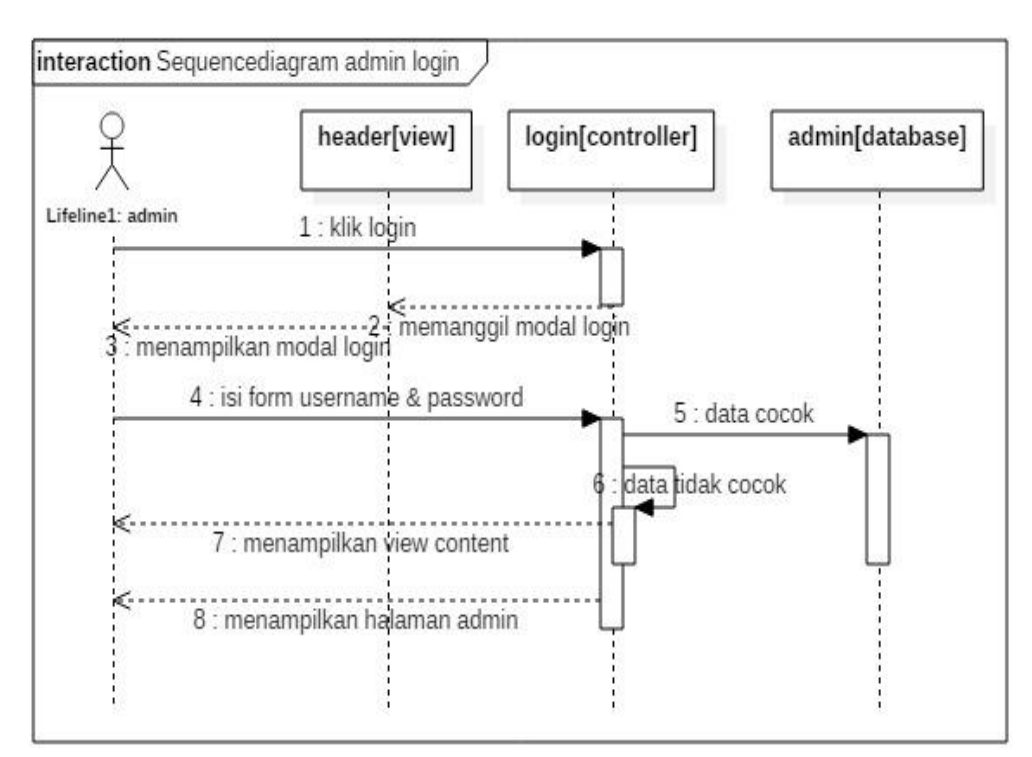

Gambar 3.9 *Sequence Diagram* Admin *Login*

#### **3.2.4.2** *Sequence Diagram Admin* **Kelola Data Perumahan**

*Sequence diagram maintenance admin* kelola data perumahan dimulai dengan admin sebagai aktor membuka perumahan, kemudian admin dapat menambah data, ubah data, hapus data, dan kirim data, kemudian sistem akan melakukan proses penyimpanan data, ditunjukkan pada Gambar 3.10

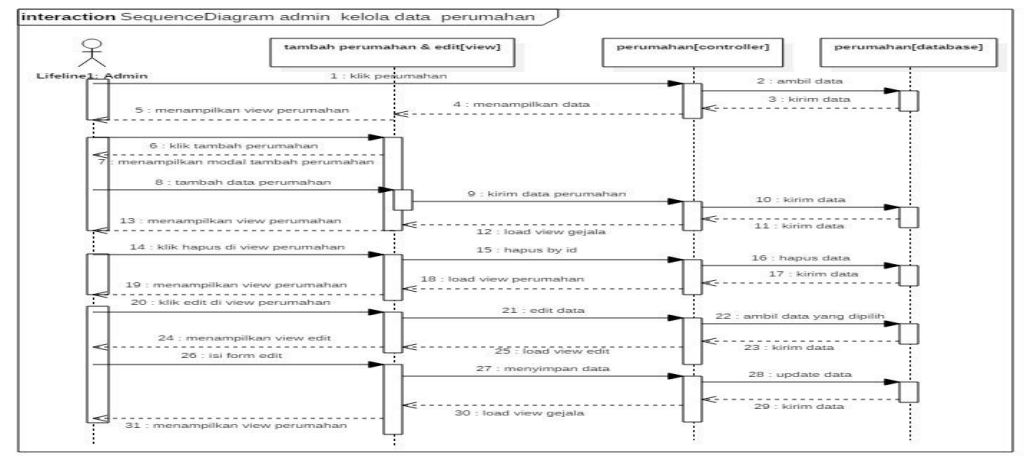

Gambar 3.10 *Sequence Diagram Mintenance Admin* Kelola Data

#### Perumahan

### **3.2.4.3** *Sequence Diagram* **Pengunjung Pilih Rekomendasi Perumahan**

*Sequence diagram maintenance* pengunjung pilih rekomendasi perumahan dimulai dengan pengunjung membuka *browser*, kemudian pengunjung mengisi form data pengunjung, submit data pearumahan, setelah itu tampil view rekomendasi, kemudian pengunjung dapat memilih perumahan, ditunjukkan pada Gambar 3.11

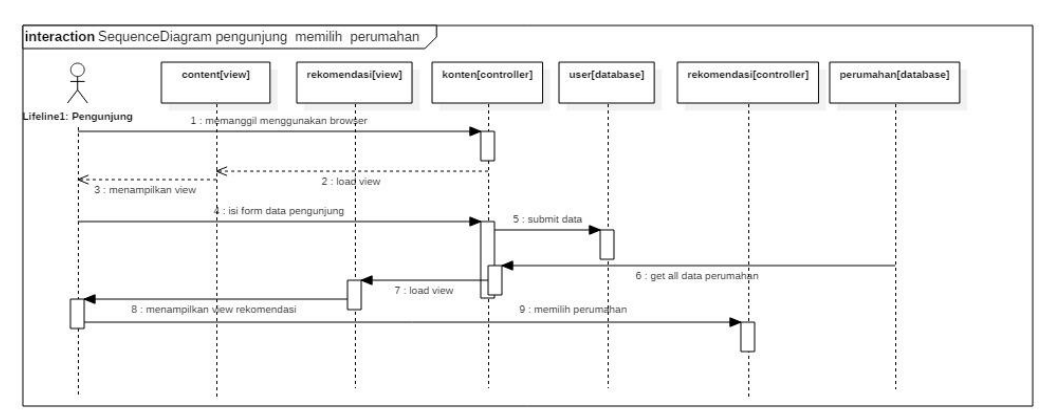

Gambar 3.11 *Sequence Diagram Maintenance* Pengunjung Pilih Rekomendasi Perumahan

## **3.2.4.4** *Sequence Diagram* **Pengunjung Lihat Hasil**

*Sequence diagram maintenance* pengunjung lihat hasil dimulai dengan pengunjung membuka *browser*, kemudian pengunjung mengisi form data pengunjung, submit data pearumahan, setelah itu mendapatkan data perumahan,kemudaian tampil view rekomendasi, lalu menampilkan view hasil, ditunjukkan pada Gambar 3.12.

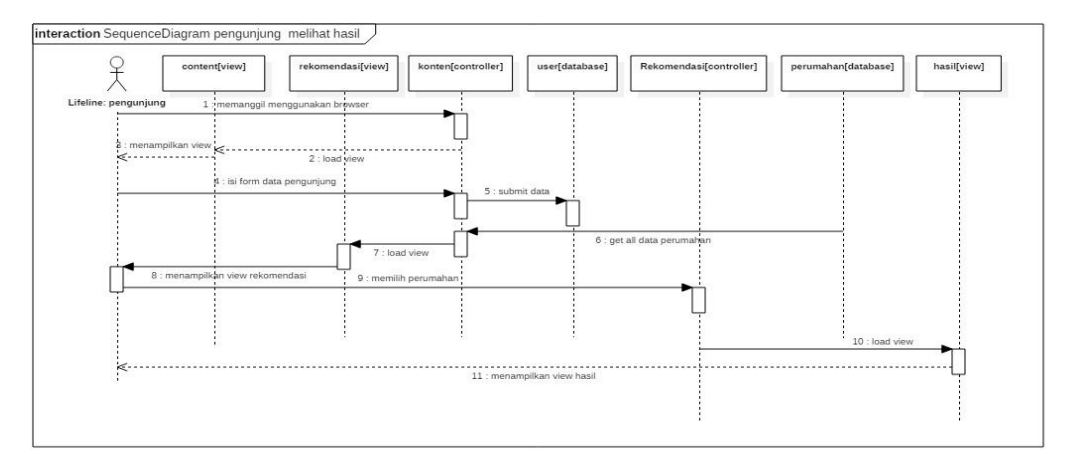

Gambar 3.12 *Sequence Diagram Maintenance* Pengunjung Lihat Hasil

#### **3.2.5** *Component Diagram*

*Component Diagram* menggambarkan struktur dan hubungan antar komponen perangkat lunak termasuk ketergantungan satu dengan lainnya, dapat juga berupa interface, yaitu kumpulan layanan yang disediakan sebuah komponen untuk komponen lain, seperti yang terlihat pada Gambar 3.13 menjelaskan tentang *component diagram.*

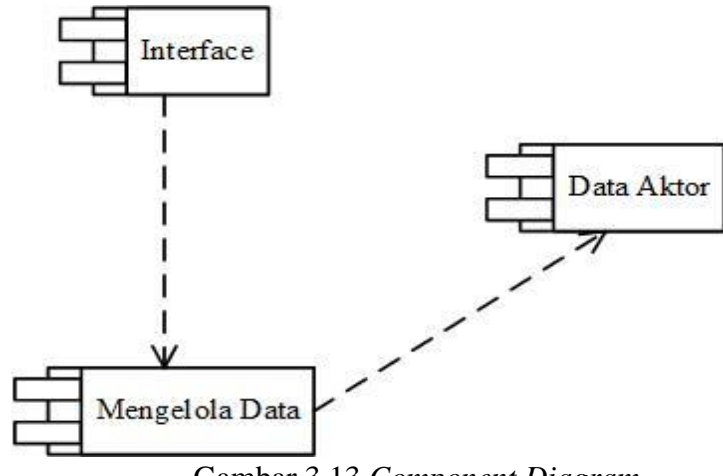

Gambar 3.13 *Component Diagram*

#### **3.2.6** *Deployment Diaram*

*Deployment Diagram* menggambarkan tata letak bagian sistem secara fisik dan manampakan bagian-bagian *software* yang akan berjalan pada bagian hardware, menunjukkan computer dengan perangkat satu sa ma yang lain serta dengan hubungannya yang terlihat pada Gambar 3. 14 *Deployment Diagram.*

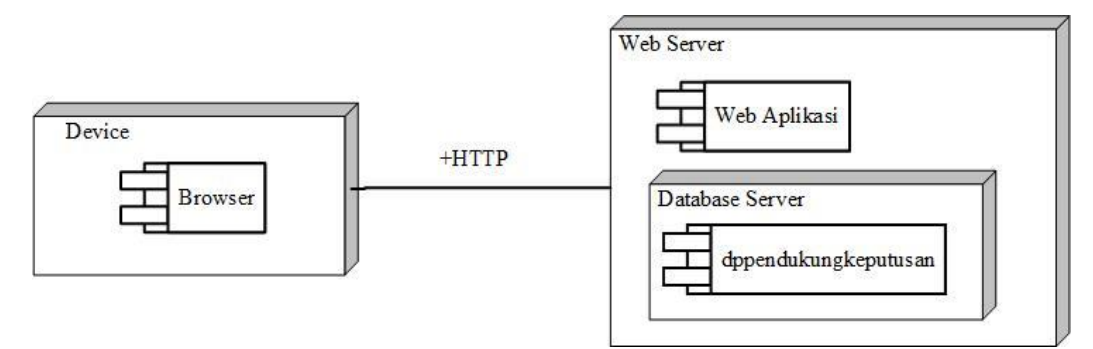

Gambar 3. 14 *Deployment Diagram.*

### **3.3 Metode** *Simple Additive Weighting (SAW)*

Berdasarkan dari penelitian yang dilakukan berikut penerapan Sistem Pendukung Keputusan yang digunakan dalam pemilihan perumahan menggunakan metode *Simple Additive Weighting* (SAW).

Tabel Data Alternatif menjelaskan tentang bagaimana memilih perumahan yang sesuai dengan kriteria-kriteria yang telah ditetapkan. Proses pemilihan tersebut dilakukan berdasarkan metode SAW yang akan melakukan perangkingan terhadap hasil perhitugan nilai kriteria dan bobot preferensi masing-masing aternatif. Ada lima perumahan yang menjadi alternatif keputusan bagi para pengguna yaitu :

| Alternatif     | Keterangan                     |
|----------------|--------------------------------|
| A1             | <b>Istana Liberty Andong</b>   |
| A2             | Graha Baru Andong              |
| A <sub>3</sub> | Nirwana Residence Karanggede   |
| A4             | Perumahan Tegalsari Karanggede |
| А5             | Nirwana Residence Klego        |

Tabel 3.3 Data Alternatif

Tabel Data Kriteria menjelaskan tentang masing-masing kriteria yang telah ditetapkan akan dibobotkan berdasarkan bilangan nilai.

Tabel.3.4 Data Kriteria

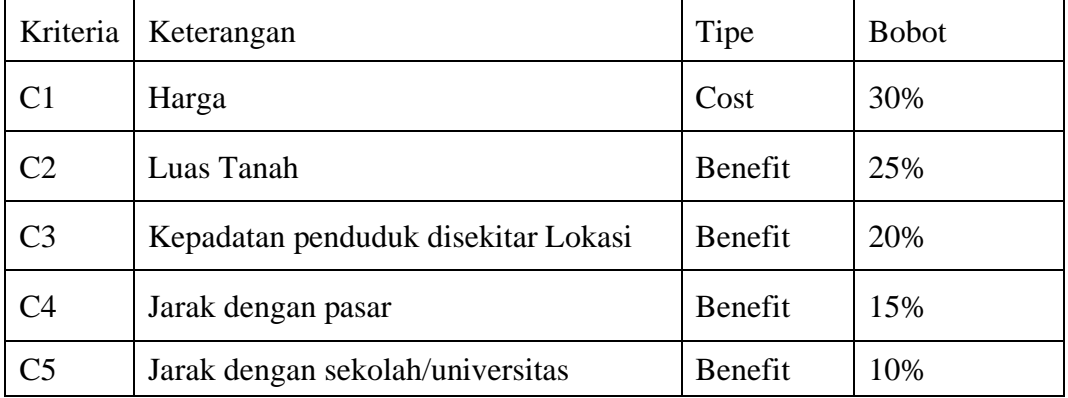

Ada lima bilangan nilai yang digunakan dalam pembombotan ini, yaitu SK=

Sangat Kurang, K= Kurang, C= Cukup, B= Baik, SB= Sangat Baik, seperti terlihat pada gambar berikut:

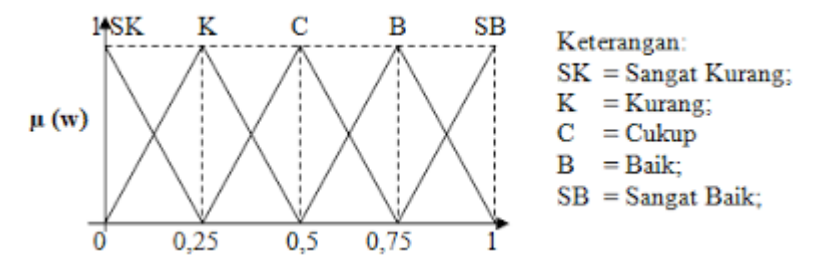

Gambar 3.15 Nilai Bobot

Bilangan-bilangan nilai di atas dikonversikan ke bilangan crisp sehingga seperti pada tabel berikut : Pada tabel 3.5

Tabel 3.5 Bilangan Nilai

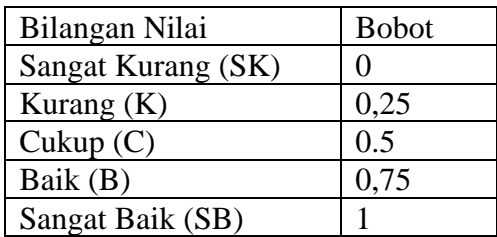

Tabel Nilai Ranting Masing-masing kriteria menjelaskan tentang penentuan nilai bobot (W) kriteria. Hal ini dilakukan berdasarkan persentase tingkat kepenting masingmasing kriteria yang totalnya harus 100%. Sehingga diperoleh W adalah :  $W = [0,30; 0,25; 0,20; 0,15; 0,10]$ 

| Kriteria                                           | Kondisi                         | Bilangan Nilai | <b>Bobot</b> |
|----------------------------------------------------|---------------------------------|----------------|--------------|
|                                                    | >300.000.000                    | K              | 0,25         |
| C1                                                 | $>$ 200.000.000 s/d 300.000.000 | $\mathcal{C}$  | 0,5          |
|                                                    | 150.000.000 s/d 200.000.000     | B              | 0,75         |
|                                                    | $<$ 150.000.000                 | <b>SB</b>      |              |
|                                                    | $<$ 60meter                     | $\mathcal{C}$  | 0,5          |
| C <sub>2</sub>                                     | $60$ s/d 72 meter               | B              | 0,75         |
|                                                    | >90meter                        | <b>SB</b>      |              |
|                                                    | <b>Tidak Banyak</b>             | K              | 0,25         |
|                                                    | Lumayan                         | C              | 0,5          |
|                                                    | Banyak                          | B              | 0,75         |
|                                                    | Sangat Banyak                   | SB             |              |
|                                                    | $>5$ Km                         | K              | 0,25         |
|                                                    | $>3$ s/d 5Km                    | $\mathcal{C}$  | 0,5          |
|                                                    | $1 \text{ s/d } 3 \text{ Km}$   | B              | 0,75         |
|                                                    | $<$ 1 $Km$                      | SB             |              |
|                                                    | $>5$ Km                         | K              | 0,25         |
| C <sub>3</sub><br>C <sub>4</sub><br>C <sub>5</sub> | $>3$ s/d 5Km                    | C              | 0,5          |
|                                                    | $1 \text{ s/d } 3 \text{ Km}$   | B              | 0,75         |
|                                                    | $<$ 1 $Km$                      | SB             |              |

Tabel 3. 6 Nilai Ranting Masing-masing kriteria

Tabel Data Awal Penilaian Alternatif menjelaskan tentang nilai kriteria dari masing-masing alternatif setelah diadakan penelitian di lapangan adalah sebagai berikut :

Tabel 3.7 Data Awal Penilaian Alternatif

| Alternatif                           |       |                |                  | Nilai            |                  |  |  |  |  |
|--------------------------------------|-------|----------------|------------------|------------------|------------------|--|--|--|--|
| (Perumahan)                          | C1    | C <sub>2</sub> | C <sub>3</sub>   | C4               | C <sub>5</sub>   |  |  |  |  |
| Istana Liberty<br>Andong             | Baik  | Sangat<br>Baik | Lumayan          | $>1$ s/d 3Km     | $\langle$ 1Km    |  |  |  |  |
| Baru<br>Graha<br>Andong              | Cukup | Baik           | Lumayan          | $>1$ s/d 3Km     | $\langle$ 1 $Km$ |  |  |  |  |
| Nirwana<br>Residence<br>Karanggede   | Baik  | Baik           | Sangat<br>Banyak | $>1$ s/d 3Km     | $\leq$ 1 $Km$    |  |  |  |  |
| Perumahan<br>Tegalsari<br>Karanggede | Cukup | Baik           | Banyak           | $\langle$ 1 $Km$ | $>1$ s/d 3Km     |  |  |  |  |
| Nirwana<br>Residence<br>Klego        | Baik  | <b>Baik</b>    | Tidak<br>Banyak  | $>3$ s/d 5Km     | $>1$ s/d 3Km     |  |  |  |  |

Tabel Keputusan menjelaskan tentang pembentukan tabel keputusan, dimana nilai alternatif pada setiap kriteria yang ada pada tabel 3.7 di atas dirubah berdasarkan nilai ranting masing-masing kriteria (Tabel 3.6). Hasilnya disajikan pada tabel 3.8 berikut ini :

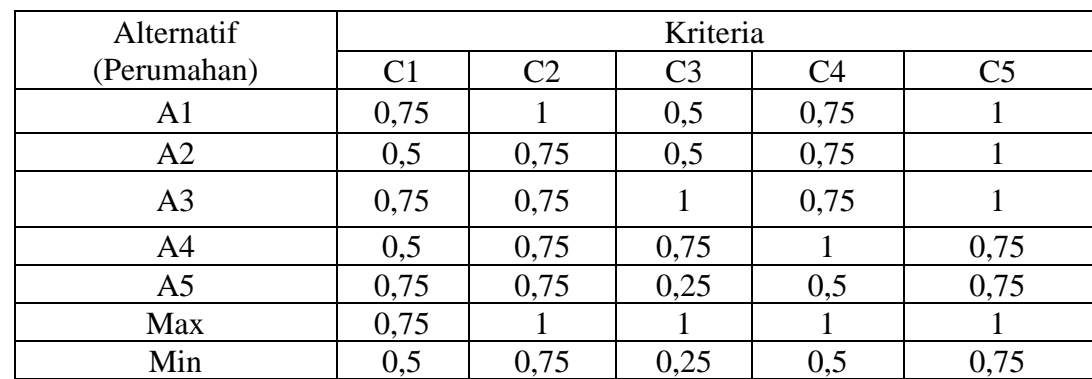

Tabel 3.8 Tabel Keputusan

# **3.4 Perancangan Tampilan**

# **3.4.1 Halaman** *Login* **Admin**

*Login* admin digunakan untuk masuk mengakses halaman admin. Tampilan *login* admin dapat dilihat pada Gambar 3.15.

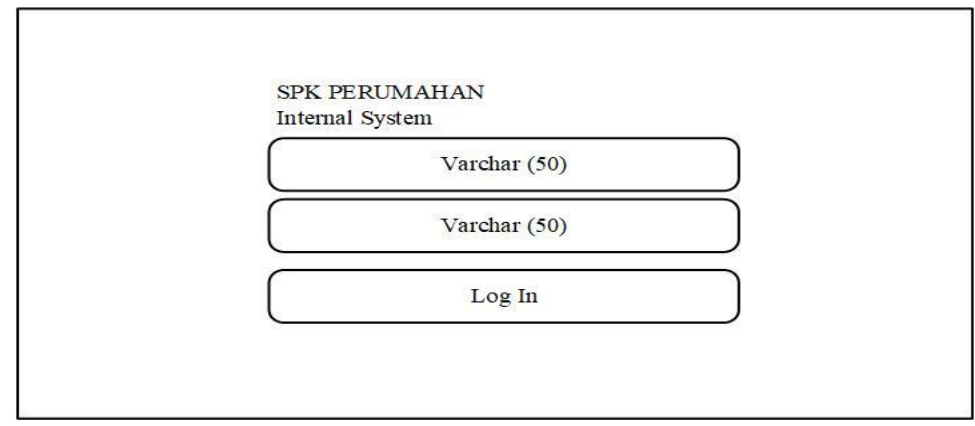

Gambar 3.15 Halaman *Login* Admin

# **3.4.2 Halaman Home Admin**

Halaman home admin megenai *website* memuat informasi penjelasan tentang *website*. Tampilan halaman home admin dapat dilihat pada Gambar 3.16.

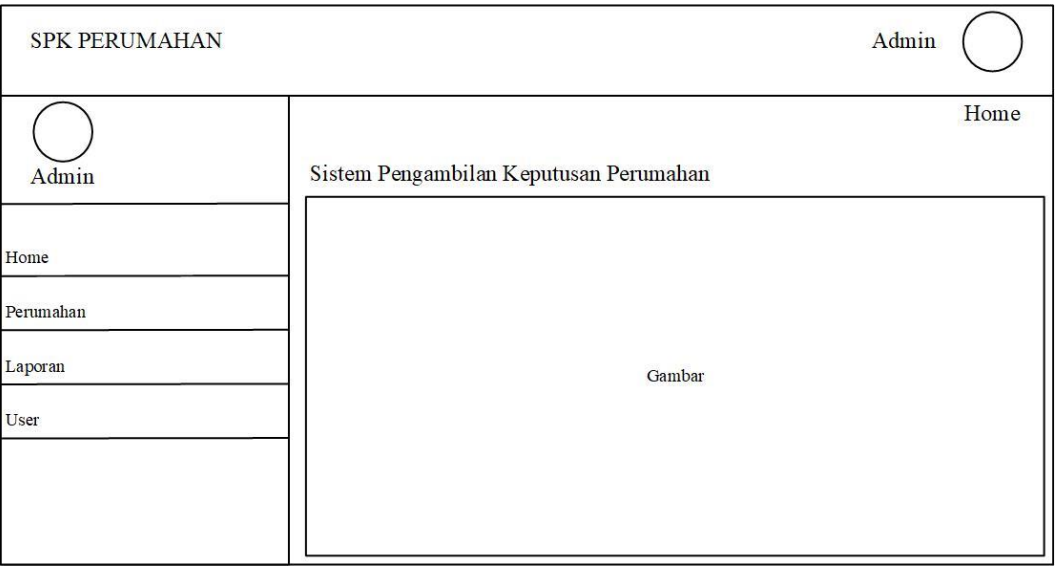

Gambar 3.16 Halaman Home Admin

# **3.4.3 Halaman Admin Perumahan**

Halaman admin perumahan menampilkan data perumahan yang sudah dimasukan kedalam database. Tampilan halaman admin perumahan dapat dilihat pada Gambar 3.17.

| <b>SPK PERUMAHAN</b> |         |                  |                                                  |                   |                    |                       |                            | Admin                                      |
|----------------------|---------|------------------|--------------------------------------------------|-------------------|--------------------|-----------------------|----------------------------|--------------------------------------------|
|                      | Data    |                  | Perumahan Sistem Pengambilan Keputusan Perumahan |                   |                    |                       |                            | / Perumahan                                |
| Admin                | $^+$    | Copy             | Excel<br><b>CVS</b>                              | PDF               | Print              |                       | Search                     |                                            |
| Home                 | No      | Action           | Nama<br>Perumahan                                | Harga             | Luas<br>Tanah(m2)  | Kepadatan<br>Penduduk | Jarak Dengan<br>Pasar (KM) | Jarak Dengan Sekolah /<br>Universitas (KM) |
| Perumahan            | int(36) | Ubah &<br>Delete | $V$ archar $(255)$                               | decimal<br>(10.2) | decimal<br>(10, 2) | decimal<br>(10,2)     | decimal<br>(10,2)          | decimal(10,2)                              |
| Laporan              | int(36) | Ubah &<br>Delete | $V$ archar $(255)$                               | decimal<br>(10,2) | decimal<br>(10,2)  | decimal<br>(10,2)     | decimal<br>(10,2)          | decimal(10,2)                              |
| User                 | int(36) | Ubah &<br>Delete | Varchar(255)                                     | decimal<br>(10,2) | decimal<br>(10, 2) | decimal<br>(10,2)     | decimal<br>(10,2)          | decimal(10,2)                              |
|                      | int(36) | Ubah &<br>Delete | $V$ archar $(255)$                               | decimal<br>(10,2) | decimal<br>(10, 2) | decimal<br>(10,2)     | decimal<br>(10,2)          | decimal(10,2)                              |
|                      | int(36) | Ubah &<br>Delete | $V$ archar $(255)$                               | decimal<br>(10,2) | decimal<br>(10,2)  | decimal<br>(10,2)     | decimal<br>(10,2)          | decimal(10,2)                              |

Gambar 3.17 Halaman Admin Perumahan

# **3.4.4 Halaman Admin Bobot Setiap Kriteria**

Halaman admin menampilkan bobot setiap kriteria-kriteria dan perangkingan pada kriteria. Tampilan halaman admin dapat dilihat Gambar 3.17

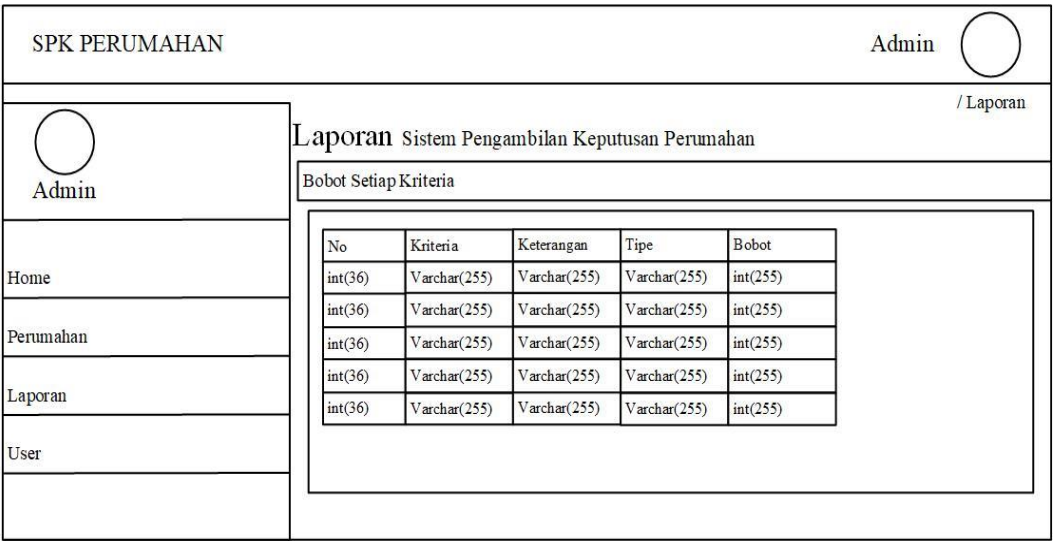

Gambar 3.17 Halaman Admin Bobot Setiap Kriteria

# **3.4.5 Halaman Nilai Alternatif Tiap Kriteria**

Halaman nilai alternatif menampilkan nilai alternatif tiap kriteria. Tampilan halaman dapat dilihat Gambar 3.18

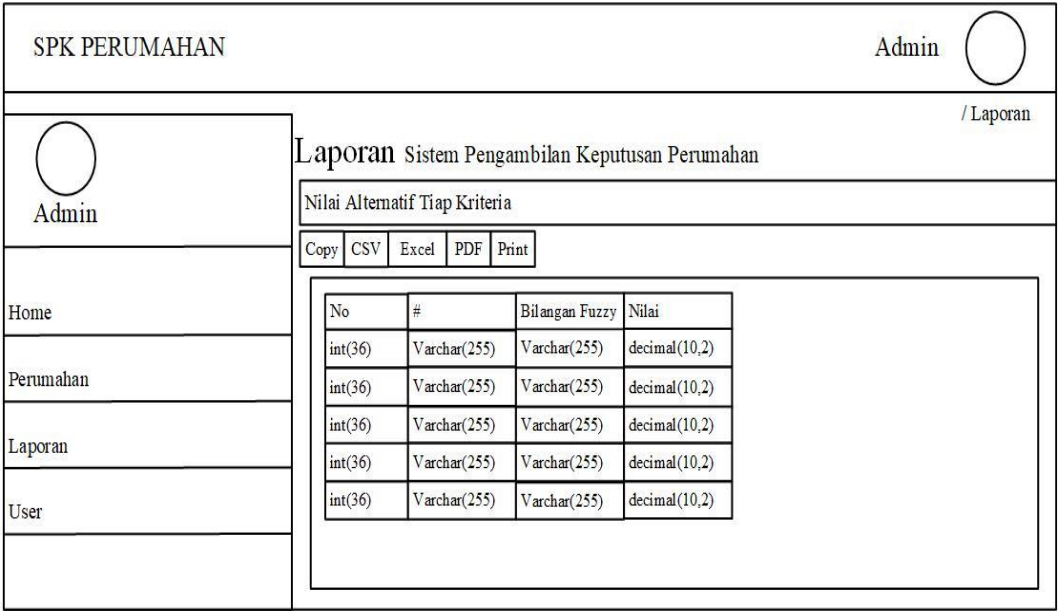

Gambar 3.18 Halaman Nilai Alternatif Tiap Kriteria

# **3.4.6 Halaman Normalisasi**

Halaman normalisasi menampilkan nilai normalisasi. Tampilan halaman normalisasi dapat dilihat Gambar 3.19.

| <b>SPK PERUMAHAN</b> |              |                                                |                          |                                     |                                      |                                     |                                      | Admin     |
|----------------------|--------------|------------------------------------------------|--------------------------|-------------------------------------|--------------------------------------|-------------------------------------|--------------------------------------|-----------|
| Admin                | Normalisasi  | Laporan Sistem Pengambilan Keputusan Perumahan |                          |                                     |                                      |                                     |                                      | / Laporan |
| Home                 | Copy         | <b>CSV</b><br>Excel<br>Nama                    | PDF                      | Print                               |                                      |                                     |                                      |           |
| Perumahan            | #<br>int(36) | Perumahan<br>Varchar(255)                      | C1<br>decimal<br>(20, 2) | C <sub>2</sub><br>decimal<br>(20,2) | C <sub>3</sub><br>decimal<br>(20, 2) | C <sub>4</sub><br>decimal<br>(20,2) | C <sub>5</sub><br>decimal<br>(20, 2) |           |
| Laporan              | int(36)      | $V$ archar $(255)$                             | decimal<br>(20,2)        | decimal<br>(20,2)                   | decimal<br>(20,2)                    | decimal<br>(20,2)                   | decimal<br>(20,2)                    |           |
| User                 | int(36)      | $V\archar(255)$                                | decimal<br>(20,2)        | decimal<br>(20,2)                   | decimal<br>(20,2)                    | decimal<br>(20,2)                   | decimal<br>(20,2)                    |           |
|                      | int(36)      | $V\arctan(255)$                                | decimal<br>(20,2)        | decimal<br>(20,2)                   | decimal<br>(20,2)                    | decimal<br>(20,2)                   | decimal<br>(20,2)                    |           |
|                      | int(36)      | $V$ archar $(255)$                             | decimal<br>(20,2)        | decimal<br>(20,2)                   | decimal<br>(20,2)                    | decimal<br>(20,2)                   | decimal<br>(20,2)                    |           |

Gambar 3.19 Halaman Normalisasi

# **3.4.7 Halaman Nilai Preferensi (V)**

Halaman preferensi menampilkan nilai preferensi (v). Tampilan halaman admin nilai preferensi (v) dapat dilihat Gambar 3.20.

| <b>SPK PERUMAHAN</b> |           |                                                                        |                    |                         |                    |                    |                    | Admin              |
|----------------------|-----------|------------------------------------------------------------------------|--------------------|-------------------------|--------------------|--------------------|--------------------|--------------------|
| Admin                |           | Laporan Sistem Pengambilan Keputusan Perumahan<br>Nilai Preferensi (V) |                    |                         |                    |                    |                    | / Laporan          |
| Home                 | Copy<br># | Excel<br><b>CSV</b><br>Nama                                            | PDF<br>C1          | Print<br>C <sub>2</sub> | C <sub>3</sub>     | C <sub>4</sub>     | C <sub>5</sub>     | Jumlah             |
| Perumahan            | int(36)   | Perumahan<br>Varchar(255)                                              | decimal<br>(20, 2) | decimal<br>(20,2)       | decimal<br>(20, 2) | decimal<br>(20,2)  | decimal<br>(20, 2) | decimal<br>(20, 2) |
| Laporan              | int(36)   | Varchar(255)                                                           | decimal<br>(20,2)  | decimal<br>(20,2)       | decimal<br>(20,2)  | decimal<br>(20,2)  | decimal<br>(20,2)  | decimal<br>(20,2)  |
| User                 | int(36)   | $V\arctan(255)$                                                        | decimal<br>(20,2)  | decimal<br>(20,2)       | decimal<br>(20,2)  | decimal<br>(20, 2) | decimal<br>(20, 2) | decimal<br>(20, 2) |
|                      | int(36)   | Varchar(255)                                                           | decimal<br>(20,2)  | decimal<br>(20.2)       | decimal<br>(20,2)  | decimal<br>(20,2)  | decimal<br>(20,2)  | decimal<br>(20,2)  |
|                      | int(36)   | Varchar(255)                                                           | decimal<br>(20,2)  | decimal<br>(20,2)       | decimal<br>(20,2)  | decimal<br>(20,2)  | decimal<br>(20,2)  | decimal<br>(20,2)  |

Gambar 3.20 Halaman Nilai Preferensi (V)

# **3.4.8 Halaman** *Home*

Halaman *home* digunakan pengunjung untuk melihat tentang *website*  pengambil keputusan dengan metode SAW dan info perumahan. Tampilan halaman *home* dapat dilihat pada Gambar 3.21.

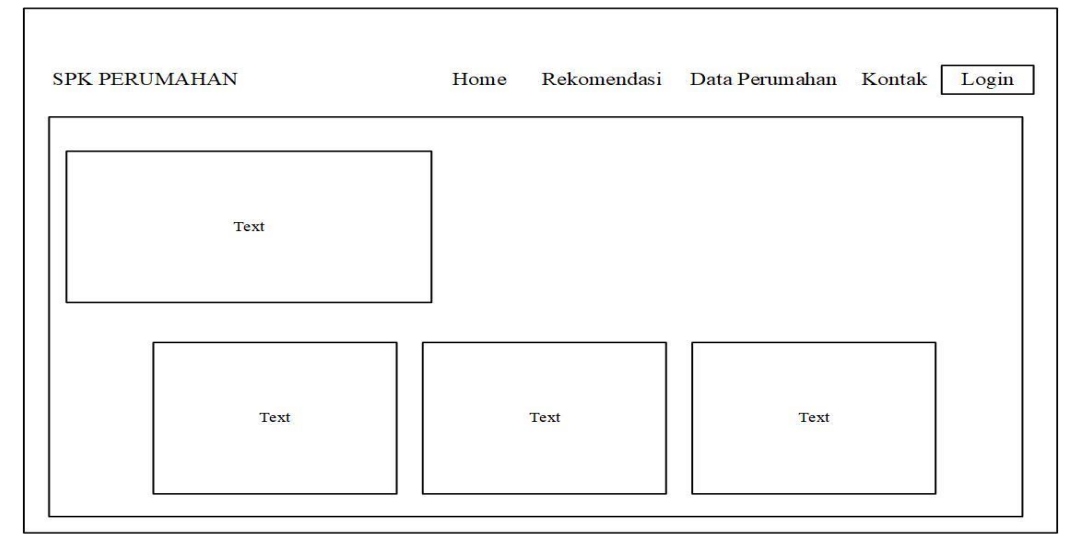

Gambar 3.21 Halaman *Home*

# **3.4.9 Halaman Rekomendasi Perumahan**

Halaman rekmendasi perumahan digunakan pengunjung untuk memilih bobot kriteria, dan menampilkan hasil perrangking perumahan. Tampilan halaman rekomendasi perumahan dapat dilihat pada Gambar 3.22.

| <b>SPK PERUMAHAN</b>        |              |    | Home                                   |       | Rekomendasi Data Perumahan Kontak |                       |                            | Login |
|-----------------------------|--------------|----|----------------------------------------|-------|-----------------------------------|-----------------------|----------------------------|-------|
| Masukkan bobot<br>Perumahan |              |    | Sistem Pengambilan Keputusan Perumahan |       |                                   |                       |                            |       |
| Harga                       | $\check{ }$  | No | Nama<br>Perumahan                      | Harga | Luas<br>Tanah(m2)                 | Kepadatan<br>Penduduk | Jarak Dengan<br>Pasar (KM) |       |
| Luas Tanah                  | $\check{ }$  |    |                                        |       |                                   |                       |                            |       |
| Kepadatan Penduduk          | $\checkmark$ |    |                                        |       |                                   |                       |                            |       |
| Jarak Dengan Pasar          | $\check{~}$  |    |                                        |       |                                   |                       |                            |       |
| Jarak Dengan Sekolah        | $\check{ }$  |    |                                        |       |                                   |                       |                            |       |
| Hitung                      |              |    |                                        |       |                                   |                       |                            |       |
|                             |              |    |                                        |       |                                   |                       |                            |       |

Gambar 3.22 Halaman Rekomendasi Perumahan

# **3.4.10 Halaman Data Perumahan**

Halaman data perumahan menampilakan gambar-gambar perumahan sebagai pilihan perumahan yang akan diinginkan. Tampilan halaman data perumahan dapat dilihat pada Gambar 3.23.

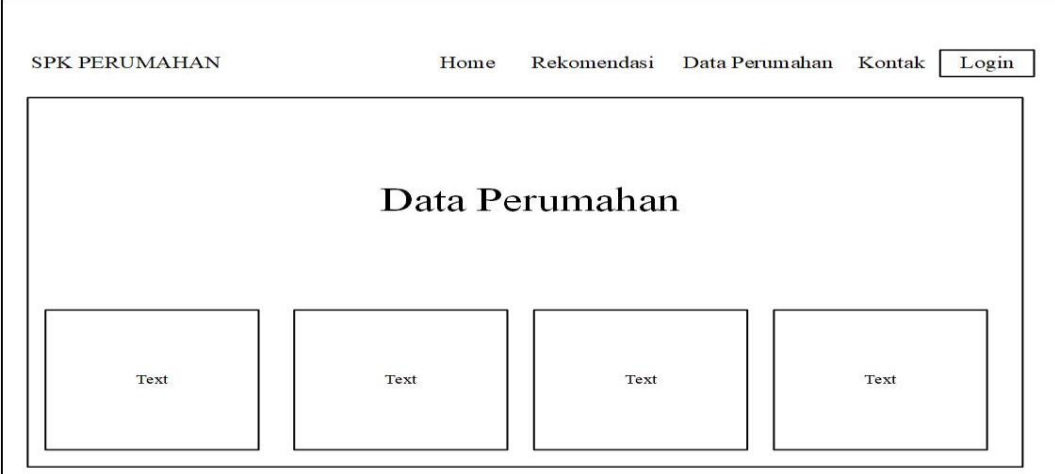

Gambar 3.23 Halaman Data Perumahan